# MS-133OR Wireless Mouse and MX-133 Dongle User's Manual

### 1. Battery install

Take out battery from package, put battery into battery box of wirelss mouse as per correct polarity of battery. When battery becomes low power, receiver's LED indicator will flash to remind user to change battery.

- A. Refer the below photo (A), take off receiver from the top down
- **B.** Then take out battery cover, put battery into battery box as per correct polarity of battery, red LED at bottom of wireless mouse lights up (Photo B)
- C. Close battery cover, battery be successfully installed (Photo C)

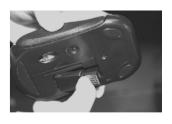

(A)

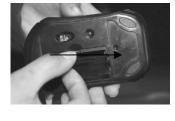

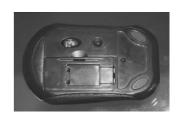

**(B)** 

**(C)** 

# 2. Mouse(MS-133OR)& Dongle(MX-133) connect

The receiver and wireless mouse were well paired in factory, user can directly use.

**A.** Take out battery from package, insert the receiver into the USB port of computer, the LED indicator of receiver will light up about 3 seconds then off, meanwhile computer will indicate "new hardware found, automatically install"

B. You can use the mouse now.

If user wrongly operated, please redo above processes

### Note:

Press the link button for 4 seconds, mouse will enter into sleep situation. To wake up the mouse again, need to repress link button. This step will save battery power.

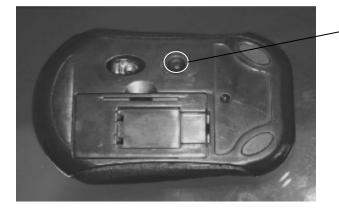

**Link Button** 

### 3. Resolution adjust

Mouse working speed is able to adjust by yourself. There are two resolutions to select, 800DPI and 1600DPI. Press both left and right buttons together for about 3 seconds, LED under scroll wheel will flash. LED flashes slowly indicate 800DPI, quickly 1600DPI.

#### 5. Dongle (MX-133) install

To save battery power, you may put the receiver into battery cover, battery power will be cut off, which can prolong battery life.

Correct method for installing and taking off receiver:

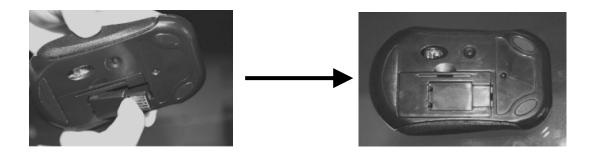

**Note:** After battery is used for more than 2 months and cursor's moving speed becomes slow, suggest user should change battery.

## **6.System Requirements**

Works with windows 9X/ME/2000/XP/VISTA

#### **FCC** statement

This equipment has been tested and found to comply with the limits for a Class B digital device, pursuant to Part 15 of the FCC Rules. These limits are designed to provide reasonable protection against harmful interference in a residential installation.

This equipment generates, uses and can radiate radio frequency energy and if not installed and used in accordance with the instructions, may cause harmful interference to radio communications. However, there is no guarantee that interference will not occur in a particular installation. If this equipment does cause harmful interference to radio or television reception, which can be

determined by turning the equipment off and on. The user is encouraged to try to correct the interference by one of the following measures:

Reorient or relocate the receiving antenna.

Increase the separation between the equipment and receiver.

Connect the equipment into an outlet on a circuit different from that to which the receiver is connected.

Consult the dealer or an experienced radio/TV technician for help.

To assure continued compliance, any changes or modifications not expressly approved by the party responsible for compliance could void the user's authority to operate this equipment. (Example- use only shielded interface cables when connecting to computer or peripheral devices).

### **FCC Radiation Exposure Statement**

This equipment complies with Part 15 of the FCC Rules. Operation is subject to the following two conditions:

- (1) This device may not cause harmful interference, and
- (2) This device must accept any interference received, including interference that may cause undesired operation.